# **Содержание**

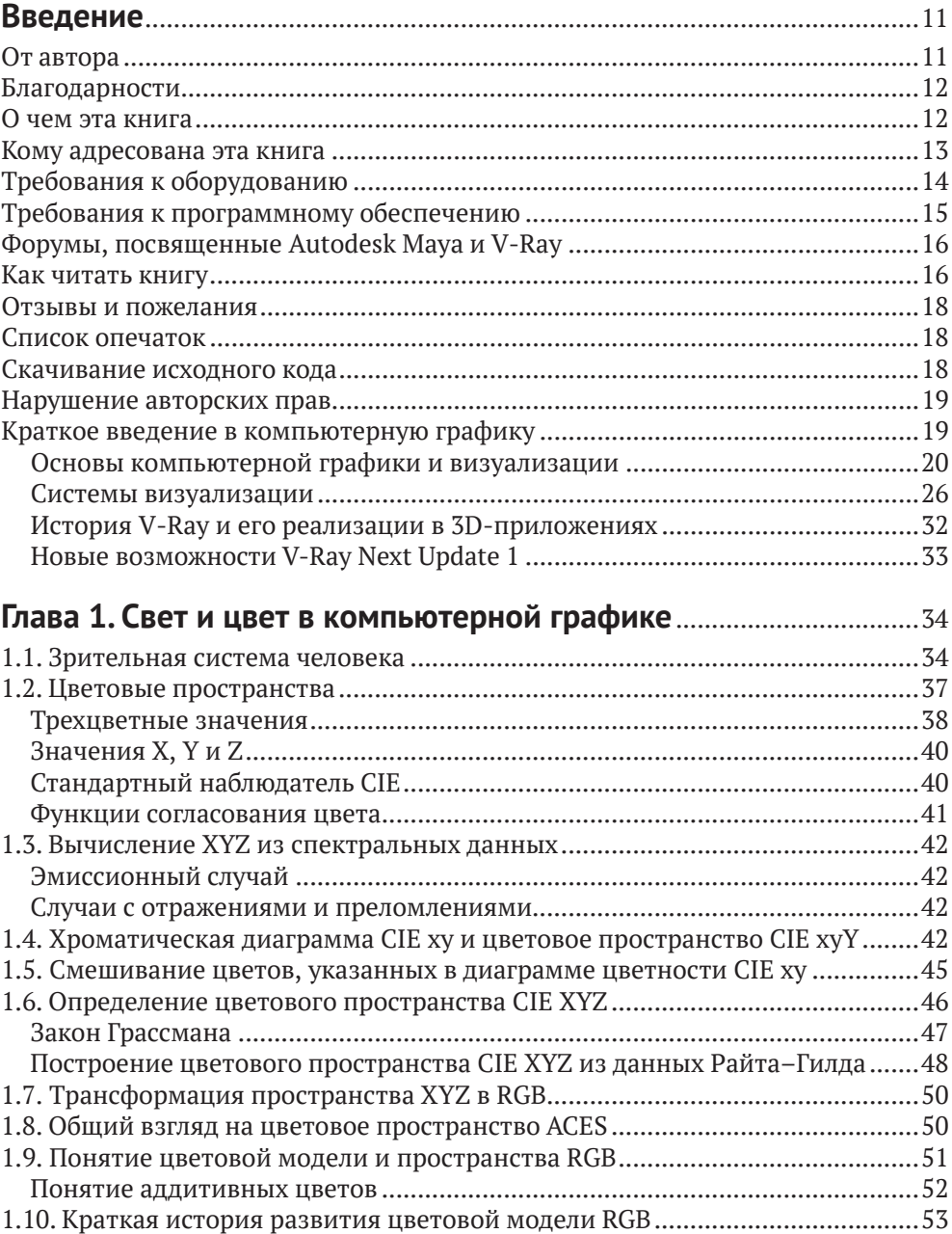

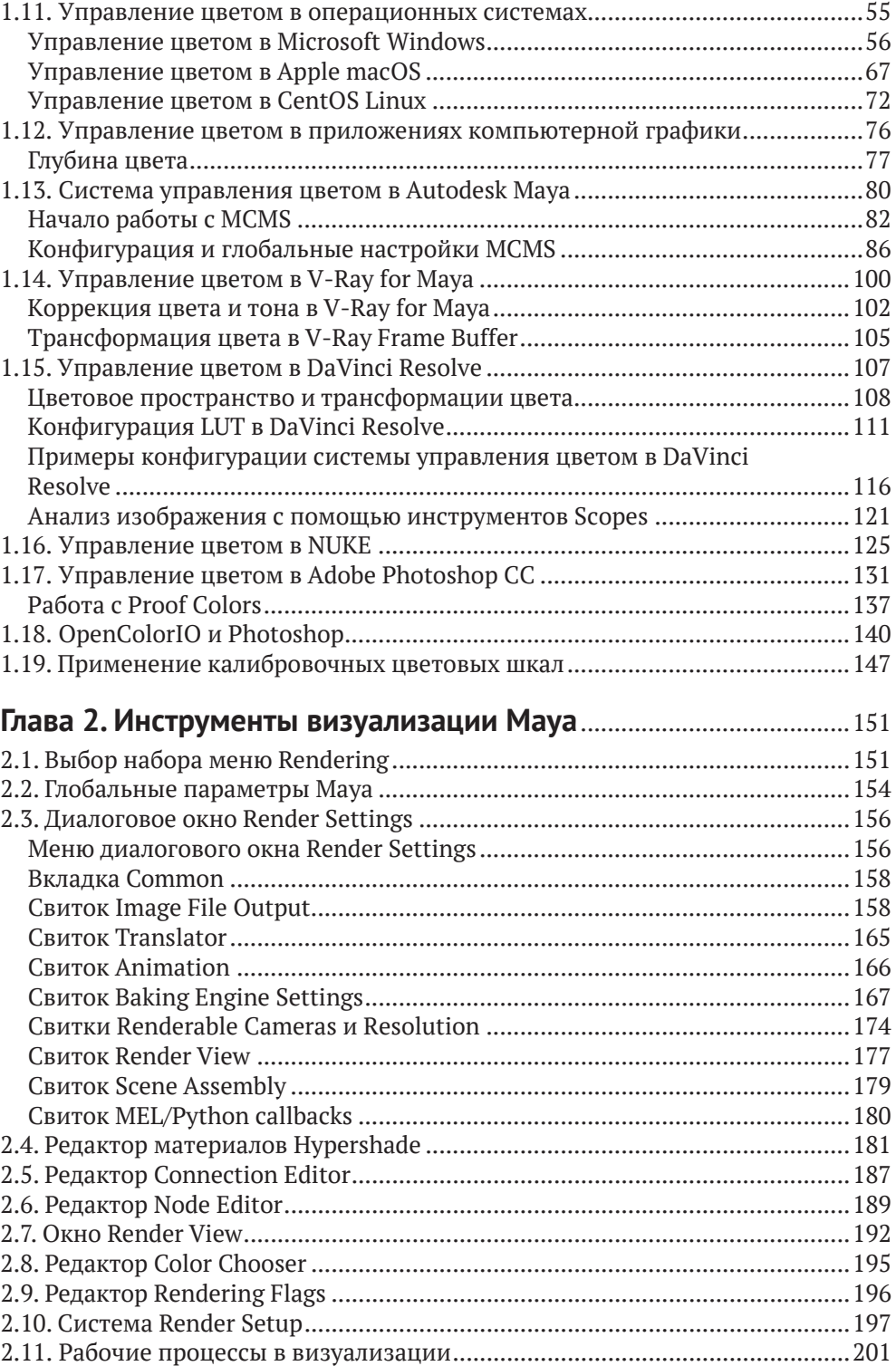

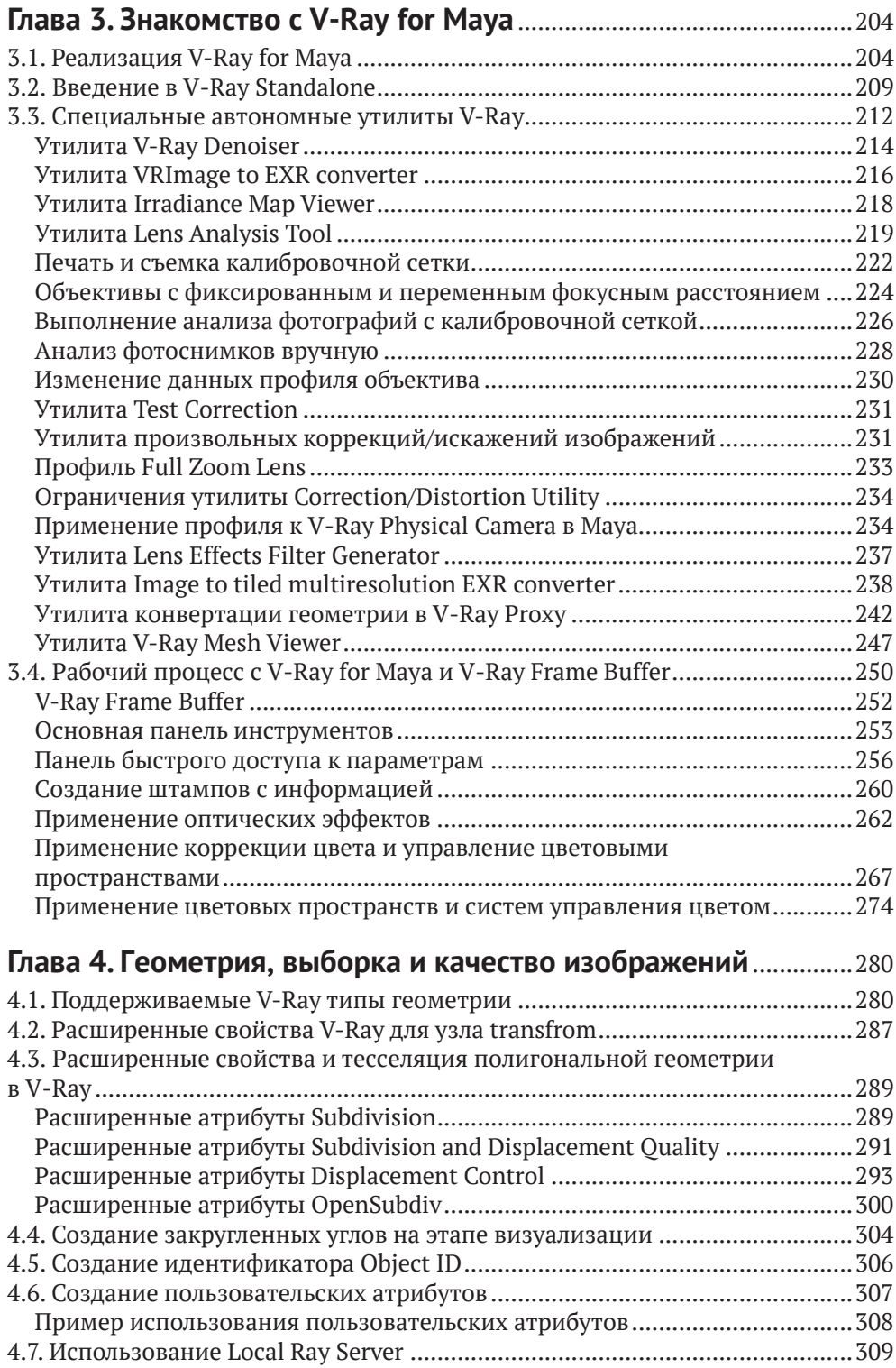

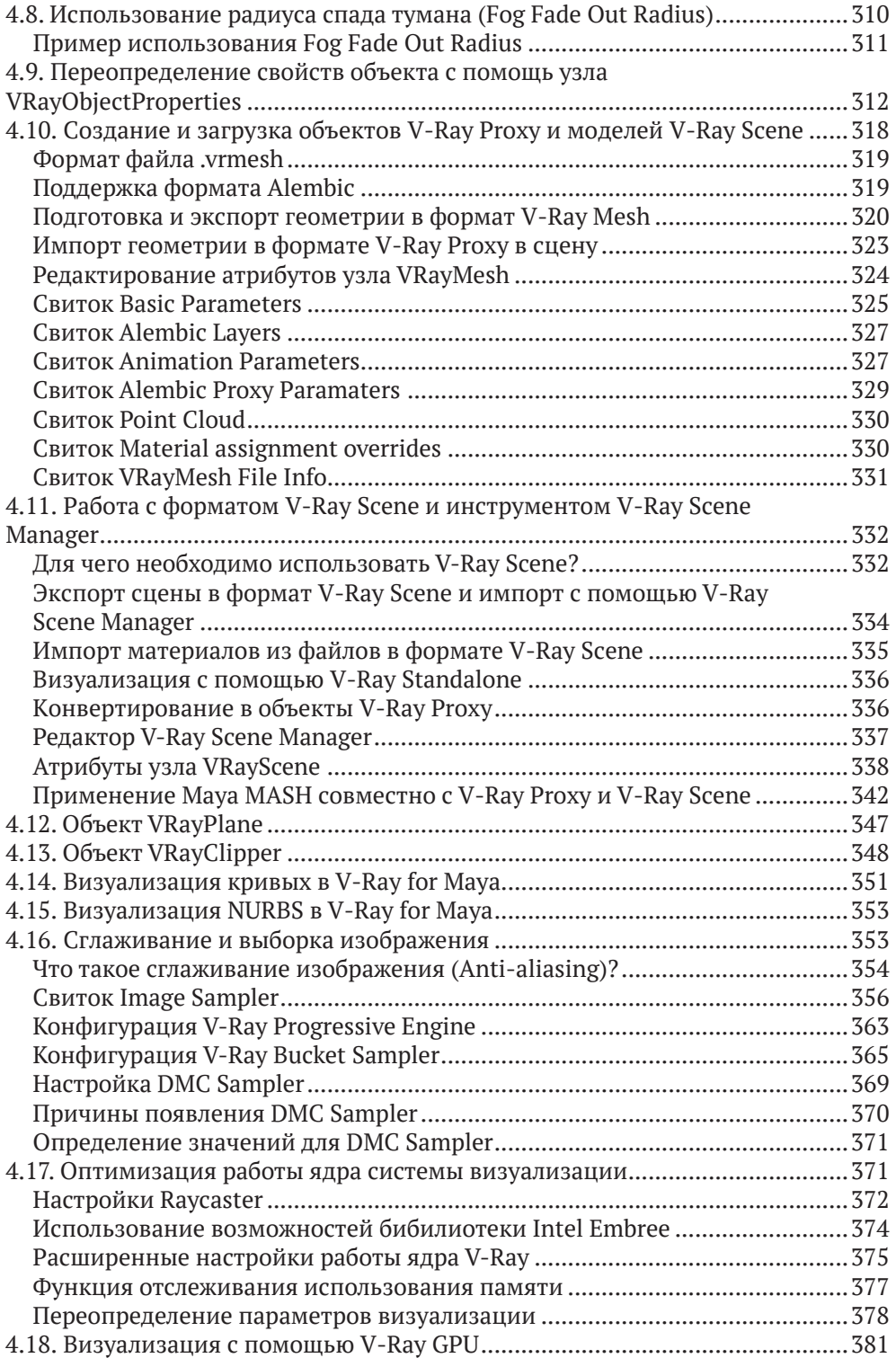

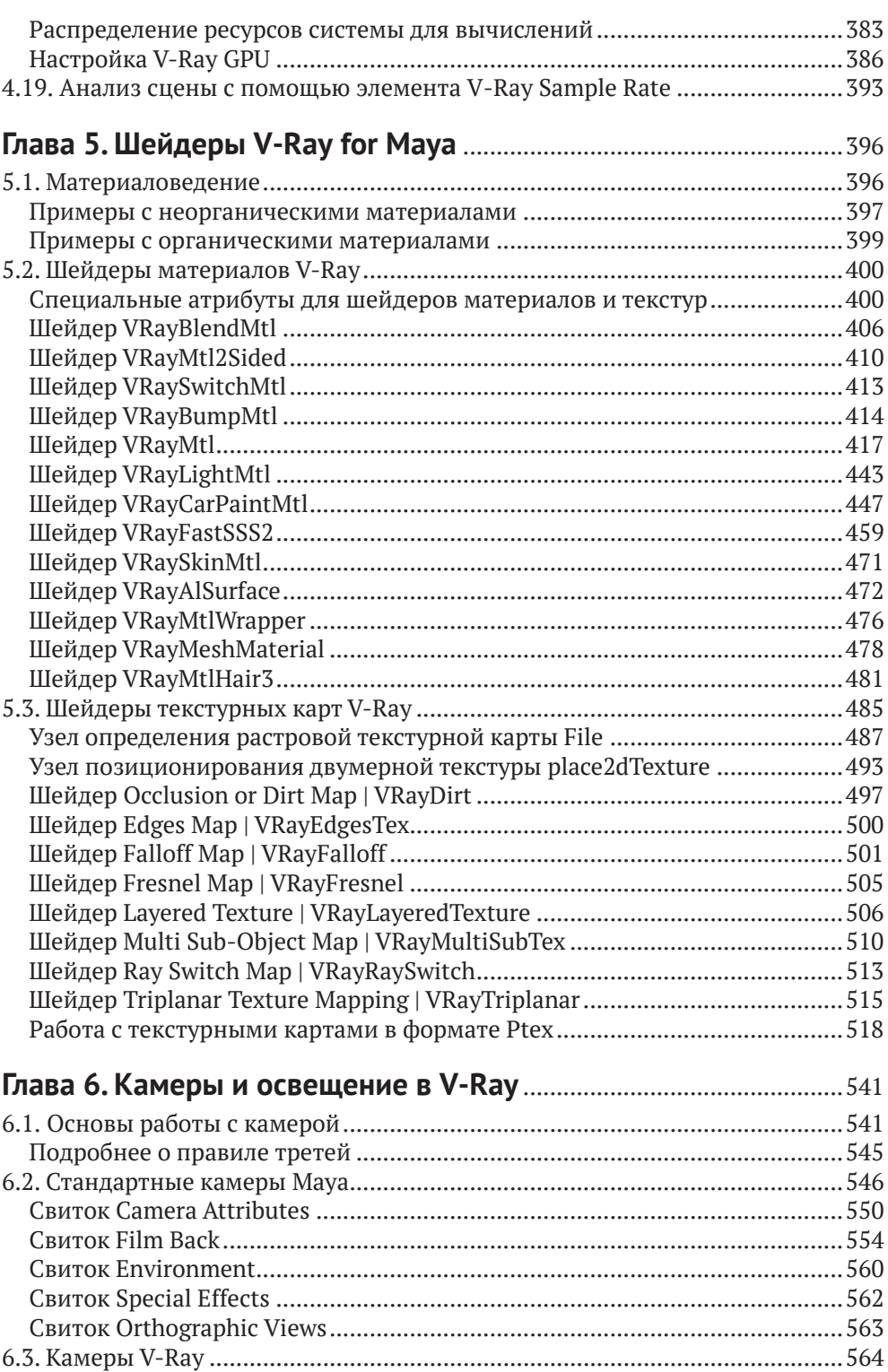

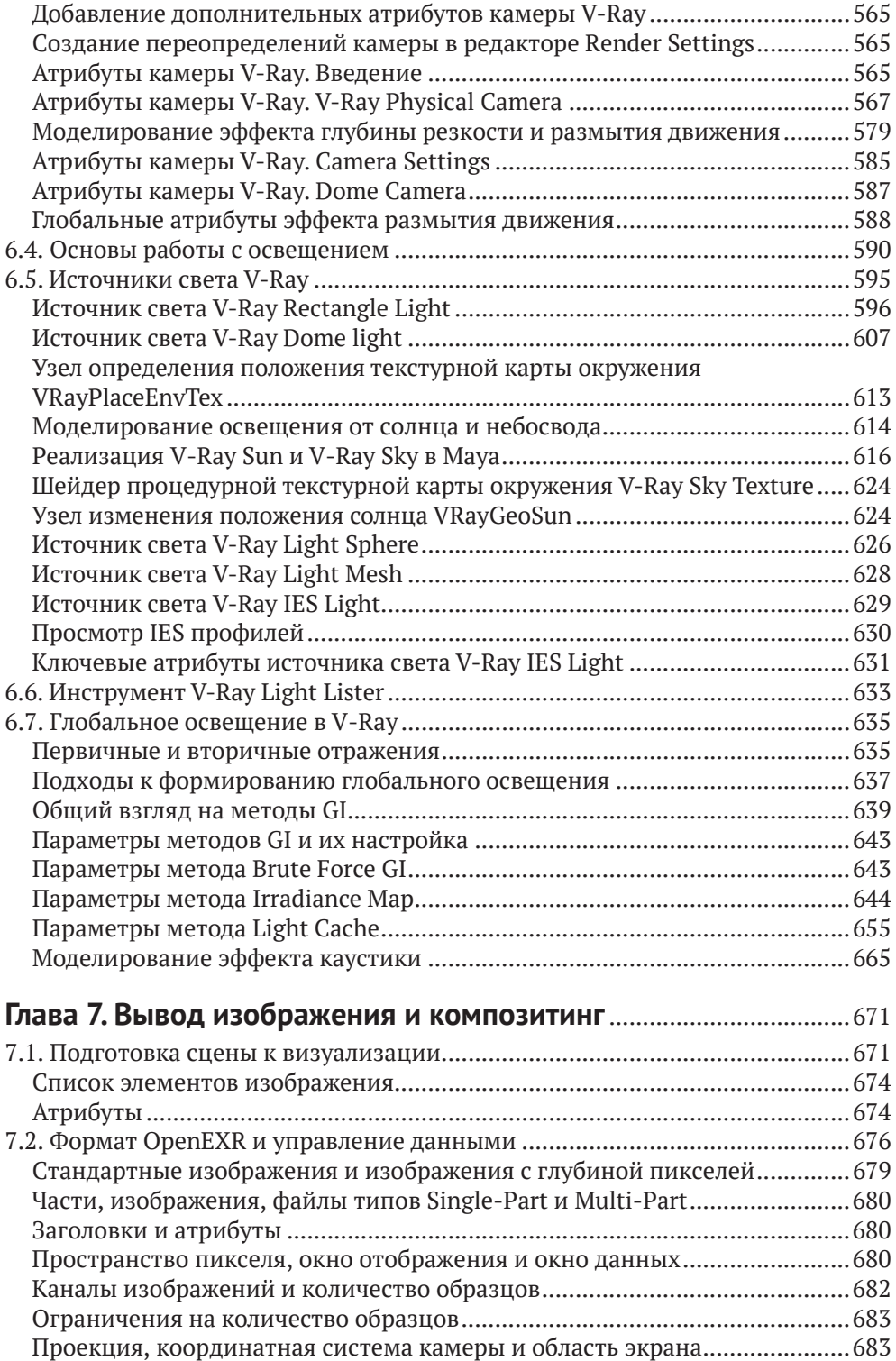

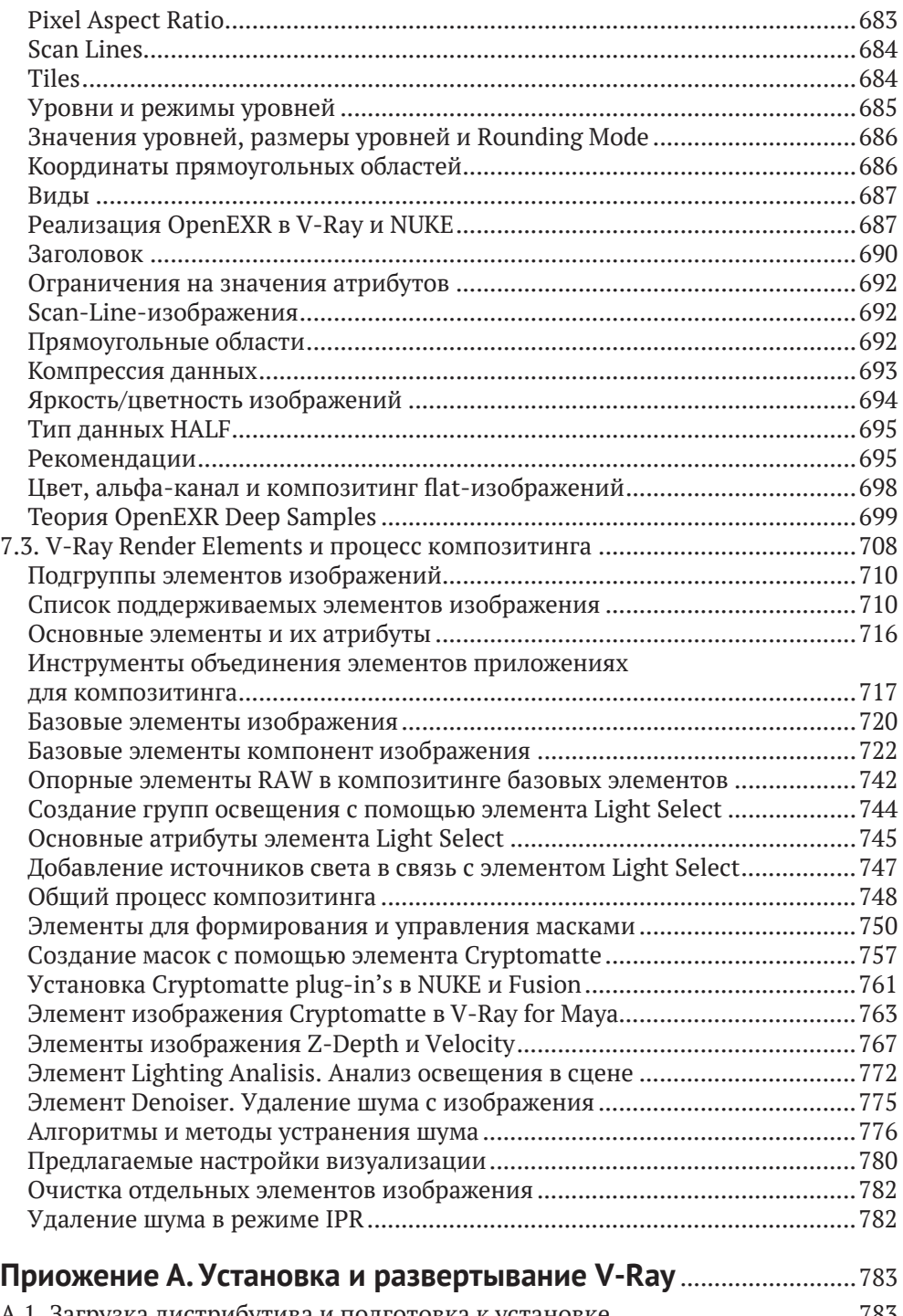

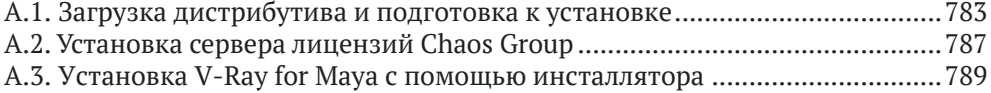

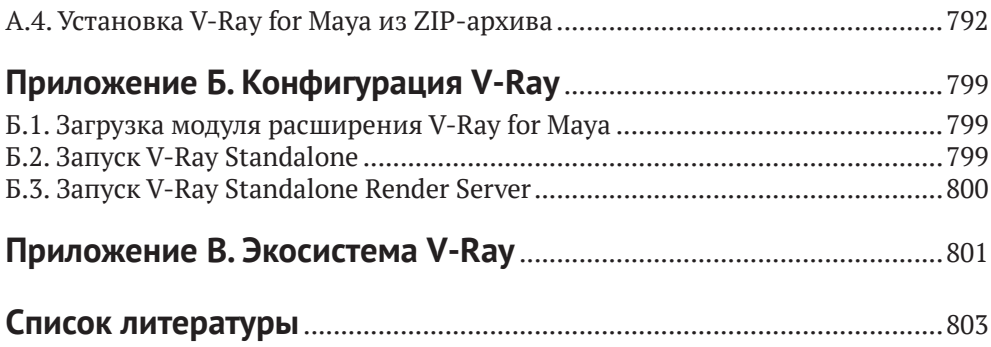

# <span id="page-8-0"></span>**Введение**

# **От автора**

Идея написать вторую книгу, посвященную одной из самых интересных и динамично развивающихся областей в индустрии компьютерной графики, у меня появилась достаточно давно, еще в 2010 году. Но еще раньше, в 2007 году, я задумывался о том, чтобы взяться за написание книги, посвященной инструментам и технологиям визуализации. С опытом пришло осознание того, что и как нужно сделать, а также понимание того, что на рынке практически отсутствует целый пласт литературы, посвященной пакету Autodesk Maya, а также инструментам и техникам визуализации.

Системой визуализации V-Ray я пользуюсь на протяжении многих лет, и почему бы не рассказать о ее возможностях? Ведь достаточно часто пользователи обращаются с множеством вопросов о том, как использовать V-Ray, как связывать между собой шейдеры и многие другие возможности и инструменты системы визуализации. Это и послужило толчком к началу работы над новой книгой, целиком посвященной визуализации в пакете Autodesk Maya и системе визуализации V-Ray for Maya.

Я родился и живу в городе Екатеринбурге, столице Урала, практически на границе Европы и Азии. В сфере компьютерной графики работаю на протяжении 19 лет. Свой путь мне довелось начать как простому CG-художнику (Computer Graphics), выполняя различные заказы и практикуясь. Благодаря этому удалось получить хороший опыт в различных областях компьютерной графики и дизайна. Но область визуализации, системной инженерии и технологий мне всегда нравилась больше, что и послужило желанием развиваться в данном направлении.

Осенью 2007 года был опубликован мой первый урок на страницах онлайнжурнала RENDER.RU, с этого момента, можно сказать, началась моя деятельность в качестве технического писателя и ИТ-журналиста. Сейчас основное направление моей деятельности – теория компьютерной графики и визуализации, теория и практика обработки изображений, разработка рабочих процессов. Под моим авторством издано и опубликовано множество статей и обзоров, посвященных теме технологий визуализации в CG.

На протяжении двух десятилетий собралась огромная коллекция материалов, посвященных методам и инструментам визуализации современных CGизображений. Большинство из них вошло в идею написания книги, которую вы держите в своих руках, целиком посвященной техникам и инструментам визуализации.

Также я веду профильный блог под названием «dimson's Blog» – он посвящен общим вопросам CG и различным новостям из мира технологий. Доступен в сети интернет по адресу <http://dimson3d.blogspot.com/>.

<span id="page-9-0"></span>На страницах онлайн-журнала RENDER.RU я веду свою авторскую колонку и блог для сообщества художников, целиком посвященный технологиям и возможностям современных инструментов визуализации. Доступен в сети интернет по адресу <https://render.ru/ru/dimson3d>.

### **Благодарности**

За безграничную поддержку я хочу поблагодарить своих друзей и коллег, кто поддержал идею написания книги и помог реализовать задуманные планы.

За оказанную поддержку и помощь выражаю большую благодарность своим друзьям, а именно: главному редактору портала RENDER.RU Роману Цапику, Александру Кыштымову (Skif) за предоставленные им модели для создания иллюстраций в книге. Благодарю своего близкого друга и талантливого редактора Лидию Добрачеву, поддержавшую в период работы над сложнейшими разделами книги. За помощь в создании иллюстраций книги и подготовленные образы благодарю Светлану Чубатову.

За возможность использования современных решений для компьютерной графики и визуализации, за поддержку и возможность «немного опережать время» выражаю благодарность представительству компании Autodesk в России и программе Autodesk Developer Network. За поддержку и посильную помощь хочется поблагодарить своих друзей и коллег из Autodesk Expert Elite: Андрея Плаксина и Елену Талхину.

За техническую поддержку и обеспечение необходимыми вычислительными ресурсами выражаю огромную благодарность Евгению Звереву и Роману Луценко из компании FORSITE. Также за поддержку и обеспечение необходимыми программными решениями благодарю представителей компании Chaos Group, а именно Джавида Иманова (Javid Imanov) и Александра Каракашева (Alexander Karakashev).

#### **О чем эта книга**

Книга, которую вы держите в руках, посвящена системе визуализации V-Ray от компании Chaos Group и его реализации в виде интеграции V-Ray for Maya. С одной стороны, это подробный гид по основным атрибутам и параметрам системы визуализации, но также эта книга раскрывает основные принципы представления данных и работу основных алгоритмов, используемых в ядре системы визуализации V-Ray for Maya.

Книга представлена семью главами и тремя приложениями. Приведу краткое описание ключевых тем.

**Глава 1 «Свет и цвет в компьютерной графике».** Первая глава посвящена теории и инструментам управления цветом в приложениях компьютерной графики и пост-обработки. В данной главе подробно рассмотрены такие вопросы, как цветовые модели и пространства, системы управления цветом в ведущих приложениях компьютерной графики, преобразованию цветовых пространств из одного в другое и вывода изображения на дисплей.

<span id="page-10-0"></span>**Глава 2 «Инструменты визуализации Maya».** Вторая глава посвящена непосредственно пакету Autodesk Maya и реализованным в его интерфейсе инструментам визуализации трехмерных сцен. Благодаря этой главе вы узнаете о реализации V-Ray for Maya и первичной настройке системы визуализации.

**Глава 3 «Начало работы с V-Ray for Maya».** Третья глава целиком посвящена началу работы с V-Ray for Maya. Здесь вы узнаете об основных элементах интерфейса, в которых реализован функционал V-Ray, о поставляемых в комплекте с V-Ray for Maya дополнительных инструментах и их назначении.

**Глава 4 «Геометрия и выборка».** В четвертой главе рассматриваются принципы работы с геометрией, методами выборки и качеством визуализируемого изображения; какие настройки использовать для повышения качества сглаживания и трассировки лучей; какие методы предоставляет V-Ray и когда их целесообразно применять.

**Глава 5 «Шейдеры V-Ray».** Пятая глава целиком посвящена работе с шейдерами материалов и текстур, поставляемых с V-Ray for Maya; основным моделям затенения и технологиям текстурирования объектов, реализованных в V-Ray for Maya.

**Глава 6 «Камеры и освещение в V-Ray».** В шестой главе детально описаны камеры и источники света, свойства источников света и методы глобального освещения, реализованные в V-Ray for Maya.

**Глава 7 «Вывод изображений и композитинг».** В седьмой главе описаны принципы вывода изображений и запись определенных данных. Подробно рассмотрен формат OpenEXR и приведены основные алгоритмы сведения элементов изображения на этапе композитинга с применением NUKE, а также дано несколько примеров во FUSION и Adobe After Effects.

**Приложение А «Установка и развертывание V-Ray for Maya».** Этот раздел целиком посвящен установке и развертыванию системы визуализации V-Ray for Maya; он будет полезен при переходе на новую версию программы и ядра визуализации, а также для развертывания на фермах визуализации с операционными системами Linux и Windows.

**Приложение Б «Конфигурация V-Ray for Maya».** Во втором приложении рассмотрены основные переменные среды, используемые для конфигурации системы визуализации V-Ray for Maya и V-Ray Standalone.

**Приложение В «Экосистема V-Ray».** Краткое описание экосистемы V-Ray, интеграции в различные 3D-пакеты и конвейер передачи данных между различными приложениями.

Все главы данной книги представляют отдельные области функциональности системы визуализации V-Ray for Maya – от настройки базовых параметров системы визуализации до моделирования глобального освещения в сцене и вывода многоканальных изображений. Опираясь на представленный в книге материал, вы можете выстраивать свои собственные рабочие процессы, наиболее выгодные для вашего стиля работы и проектов.

# **Кому адресована эта книга**

Данная книга прежде всего адресована специалистам, работающим в области разработки материалов, освещения и финальной визуализации. Это издание <span id="page-11-0"></span>может быть применено как подробное справочное руководство для CG-художников и технических специалистов. Начинающие пользователи Autodesk Maya и V-Ray for Maya смогут лучше разобраться в возможностях V-Ray и специфичных для данной системы визуализации функциях.

#### **Требования <sup>к</sup> оборудованию**

Для работы с V-Ray for Maya рекомендуется использовать компьютеры со следующими минимальными требованиями. В качестве основы взяты требования для всего пакета в целом. Пакет Autodesk Maya 2018 поддерживает следующие 64-битные операционные системы и минимальные требования к оборудованию.

#### **Операционная система**:

- Windows® 7 Professional edition;
- Windows® 8.1 Professional edition;
- Q Windows<sup>®</sup> 10 Professional edition;
- Apple® mac OS® X 10.11.x, 10.12.x, 10.13.x, 10.14x1;
- $\bigcirc$  Red Hat® Enterprise Linux® 6.5 & 7.2 WS<sup>2</sup>;
- $\bigcirc$  CentOS 6.5 & 7.2 Linux.

Для доступа к онлайн-документации и сервисам необходимы следующие веб-браузеры:

- O Microsoft<sup>®</sup> Internet Explorer<sup>®</sup>;
- Apple® Safari®;
- O Mozilla<sup>®</sup> Firefox<sup>®</sup>;
- Google Chrome™.

**Центральный процессор (CPU)**: 64-бит многоядерный процессор от Intel или AMD с поддержкой набора инструкций SSE 4.2.

Рекомендуется процессор с четырьмя и более вычислительными ядрами. Процессоры от компании Intel (с помощью технологии Hyper-Threading (HT)) и процессоры компании AMD (на базе архитектуры Zen) могут обрабатывать два потока на каждом из физических ядер. Для этого следует обращать внимание на модель процессора и его маркировку; обычно количество ядер/потоков определяется значениями 2/4, 4/8, 6/12, 8/16, 10/20, 32/64 и т. д.

**Оперативная память (RAM)**: минимум 8 Гб (рекомендуется 16 Гб и больше). Для работы с большими и комплексными сценами рекомендуется использовать 32 или 64 Гб+ оперативной памяти. Это также позволит комфортнее работать с несколькими одновременно запущенными программами или экземплярами Maya.

**Жесткий диск (HDD)**: для установки пакета Autodesk Maya 2018 по умолчанию требуется 3 Гб свободного пространства на жестком диске.

Если вы выполнили обновление до macOS 10.15, ознакомьтесь с информацией о переходе на версию macOS Catalina, доступную на странице Running previous versions of Maya on macOS Catalina: [https://knowledge.autodesk.com/support/maya/troubleshoot](https://knowledge.autodesk.com/support/maya/troubleshooting/caas/simplecontent/content/running-previ)[ing/caas/simplecontent/content/running-previous-versions-maya-macos-catalina.html](https://knowledge.autodesk.com/support/maya/troubleshooting/caas/simplecontent/content/running-previ).

<sup>&</sup>lt;sup>2</sup> Требуется лицензия multi-user, лицензия single-user не поддерживается.

<span id="page-12-0"></span>**Графический ускоритель (GPU)**: рекомендуется использовать GPU от компаний NVIDIA или AMD с 4 Гб графической памяти и выше.

Пакет Autodesk Maya 2018 поддерживает Multi-GPU конфигурации рабочих станций; таким образом, вы можете использовать несколько GPU, установленных в вашей системе. Это позволяет применять большие текстурные карты и выполнять интерактивную визуализацию в панелях видовых окон проекций с высокой скоростью.

Для обеспечения функций и поддержки ускорения вычислений с применением GPU в Maya и V-Ray GPU убедитесь, что ваш графический ускоритель поддерживаетAPI NVIDIACUDA(дляGPU от NVIDIA) и Open CL (дляGPU NVIDIAи AMD).

**Манипулятор:** трехкнопочная мышь.

Помимо мыши, в пакете Autodesk Maya можно смело использовать графический планшет, такой как Intuos от компании WACOM, а также специальный манипулятор SpacePilot от компании 3DConnection.

**Запуск Maya в виртуализированном окружении на основе NVIDIA GRID и VMware**. Вы можете запустить Maya в виртуальной среде с применением возможностей технологии NVDIA GRID и VMware. Это позволяет запускать приложение на удаленной системе и выполнять работу с применением удаленных рабочих столов. Подробнее о запуске Maya в виртуализированной среде вы можете узнать из документа *Nvidia Guide for Virtualization with GRID & VMWare*, доступного по ссылке [http://images.nvidia.com/content/grid/pdf/maya/](http://images.nvidia.com/content/grid/pdf/maya/NVIDIA-GRID%20Application-Guide-Autodesk-Maya.pdf) NVIDIA-GR[ID%20Application-Guide](http://images.nvidia.com/content/grid/pdf/maya/NVIDIA-GRID%20Application-Guide-Autodesk-Maya.pdf)-Autodesk-Maya.pdf.

Это минимальные требования к оборудованию, на котором может быть запущен пакет Autodesk Maya с V-Ray for Maya. По сути, чем производительнее будет CPU и другие компоненты системы, тем быстрее вы сможете выполнять работу над проектами. Не менее важным считается тот факт, что компания Autodesk выполняет сертификацию рабочих станций и графических ускорителей. Сертификация позволяет быстрее выбрать подходящую модель рабочей станции или графического ускорителя, а также найти драйверы, сертифицированные под текущую версию приложения.

#### **Требования к программному обеспечению**

В данной книге рассматривается Autodesk Maya 2018 Update 6. Это программное обеспечение можно загрузить с официального сайта компании Autodesk с правом бесплатного использования в течение 30 дней (trial version): [https://](https://www.autodesk.com/products/maya/overview) [www.autodesk.com/products/maya/overview](https://www.autodesk.com/products/maya/overview).

Помимо этого, для студентов и преподавателей доступна возможность применения полноценной версии Autodesk Maya, доступной по академической лицензии. Программу можно загрузить со специального ресурса Autodesk Education Community: <https://www.autodesk.com/education/home>.

Академическая лицензия действует на протяжении трех лет с момента установки и активации программы. Стоит учесть, что данные лицензии не подразумевают коммерческое использование программы. Для применения Autodesk Maya в коммерческих проектах рекомендуется приобрести данное программное обеспечение у партнеров и дистрибьюторов компании.

<span id="page-13-0"></span>Рекомендуется позаботиться об обновлениях программного обеспечения. Обновления доступны по следующему адресу: <https://manage.autodesk.com/>.

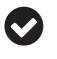

В процессе написания книги все сцены были созданы на основе возможностей Autodesk Maya 2018 Update 6. Я рекомендую использовать текущую, доступную для загрузки версию Maya.

В этой книге рассматриваются V-Ray 3.6 for Maya и V-Ray Next, Update 1. Это программное обеспечение можно загрузить с официального сайта компании Chaos Group с правом бесплатного использования в течение 30 дней (trial version): <https://www.chaosgroup.com/vray/maya>.

Для студентов и преподавателей доступна возможность применения полноценной версии V-Ray for Maya, доступной по академической лицензии за минимальную плату. Центр ресурсов для образования Chaos Group доступен по ссылке <https://www.chaosgroup.com/resources>.

# **Форумы, посвященные Autodesk Maya и V-Ray**

Если у вас появились вопросы по работе с пакетом Autodesk Maya и системой визуализации V-Ray for Maya, вы можете задать их на специализированных форумах, посвященных компьютерной графике и продуктам компании Autodesk. Специалисты, работающие с данными решениями, всегда постараются ответить на ваши вопросы и дать полезный совет.

**Форум Autodesk Community Russia, посвященный Maya и 3ds Max**: <https://forums.autodesk.com/t5/3ds-max-maya-russkiy/bd-p/379>.

**Форум Chaos Group, посвященный системе визуализации V-Ray for Maya**: <https://forums.chaosgroup.com/forum/v-ray-for-maya-forums>.

**Форум онлайн-журнала RENDER.RU, посвященный Maya**: [https://render.](https://render.ru/xen/forums/maya.3/) [ru/xen/forums/maya.3/](https://render.ru/xen/forums/maya.3/).

**Форум онлайн-журнала RENDER.RU, посвященный системе визуализации V-Ray**: [https://render.ru/xen](https://render.ru/xen/forums/vray.22/)/forums/vray.22/.

# **Как читать книгу**

Данное издание в своей основе является руководством по визуализации в V-Ray for Maya. Так, примеры блоков декларации элементов сцены и спецификаций шейдеров в формате V-Ray Scene представлены в виде листинга:

```
GeomStaticMesh pPlaneShape1@mesh3 {
```

```
 vertices=ListVector(
 Vector(-2.5, -5.551115e-016, 2.5),
 Vector(2.5, -5.551115e-016, 2.5),
 Vector(-2.5, 5.551115e-016, -2.5),
 Vector(2.5, 5.551115e-016, -2.5)
 );
 faces=ListInt(0,1,3,0,3,2);
 normals=ListVector(
```

```
 Vector(0, 1, 2.220446e-016),
    Vector(0, 1, 2.220446e-016),
    Vector(0, 1, 2.220446e-016),
    Vector(0, 1, 2.220446e-016)
 );
 faceNormals=ListInt(0,1,2,0,2,3);
 map_channels=List(
    List(
      \theta.
       ListVector(
          Vector(0, 0, 0),
          Vector(1, 0, 0),
          Vector(0, 1, 0),
          Vector(1, 1, 0),
          Vector(0, 0, 0)
           ), 
          ListInt(0,1,3,0,3,2)
    )
 );
 map_channels_names=ListString(
 "map1"
 );
edge_visibility=ListInt(51);
 primary_visibility=1;
 dynamic_geometry=0;
first poly vertices=ListInt( );
```
}

Если используются сценарии на языках MEL, Python или выражения, они также представлены в виде листинга, но перед этим отдельно отмечено, что приведенный листинг представляет сценарий или выражение на языке MEL или Python.

Если атрибут указывается впервые, он будет отмечен **жирным** шрифтом. В ряде ссылок на конкретные атрибуты атрибут выделен *курсивом*. Если впервые указывается диалоговое окно редактора, в котором выполняется настройка шейдера, источника света, связей между узлами и другие настройки, его имя будет выделено *курсивом*.

Пути доступа к диалоговым окнам и другим функциям программы, реализуемым с помощью меню, представлены следующими записями, выполненными *курсивом*:

*Menu* ⇒ *Sub-Menu* ⇒ *Window* ⇒ *Rollout* ⇒ *Sub-Rollout*  $Menu \Rightarrow Sub-Menu \Rightarrow Window \Rightarrow \Box$ 

Пути к директориям или файлам и расширения файлов представлены записью в стиле UNIX-подобных систем с применением моноширинного шрифта:

```
/home/<UserName>/maya/XXXX/prefs
```
Это сделано специально, так как пакет Autodesk Maya и система визуализации V-Ray используют принципы определения путей в файловой системе, реализованные в UNIX-подобных системах, а также конфигурация приложения может быть записана только с использованием косой черты. Данный принцип <span id="page-15-0"></span>записи путей в директориях реализован в операционных системах Apple macOS и семейства GNU/Linux.

Большинство скриншотов в книге выполнено в версии Autodesk Мауа для Linux (окружение GNOME 3). Некоторые иллюстрации специально выполнены на других ОС, но принципиальных различий в интерфейсе или названиях инструментов нет, программа Мауа и система визуализации V-Ray for Maya разработаны как универсальное мультиплатформенное решение. А особенности каждой из платформ в тексте оговорены отдельно.

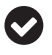

Так выделяется информация на заметку.

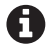

Так обозначаются советы.

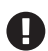

Так обозначаются предупреждения и предостережения.

# Отзывы и пожелания

Мы всегда рады отзывам наших читателей. Расскажите нам, что вы думаете об этой книге - что понравилось или, может быть, не понравилось. Отзывы важны для нас, чтобы выпускать книги, которые будут для вас максимально полезны.

Вы можете написать отзыв прямо на нашем сайте www.dmkpress.com, зайдя на страницу книги, и оставить комментарий в разделе «Отзывы и рецензии». Также можно послать письмо главному редактору по адресу dmkpress@qmail. com, при этом напишите название книги в теме письма.

Если есть тема, в которой вы квалифицированы, и вы заинтересованы в написании новой книги, заполните форму на нашем сайте http://dmkpress.com/ authors/publish book/ или напишите в издательство: dmkpress@qmail.com.

# Список опечаток

Хотя мы приняли все возможные меры для того, чтобы удостовериться в качестве наших текстов, ошибки все равно случаются. Если вы найдете ошибку в одной из наших книг - возможно, ошибку в тексте или в коде, - мы будем очень благодарны, если вы сообщите нам о ней. Сделав это, вы избавите других читателей от расстройств и поможете нам улучшить последующие версии данной книги.

Если вы найдете какие-либо ошибки в коде, пожалуйста, сообщите о них главному редактору по адресу dmkpress@qmail.com, и мы исправим это в следующих тиражах.

### Скачивание исходного кода

Скачать файлы с дополнительной информацией для книг издательства «ДМК Пресс» можно на сайте www.dmkpress.com на странице с описанием соответствующей книги.

#### <span id="page-16-0"></span>**Нарушение авторских прав**

Пиратство в интернете по-прежнему остается насущной проблемой. Издательство «ДМК Пресс» очень серьезно относится к вопросам защиты авторских прав и лицензирования. Если вы столкнетесь в интернете с незаконно выполненной копией любой нашей книги, пожалуйста, сообщите нам адрес копии или веб-сайта, чтобы мы могли применить санкции.

Пожалуйста, свяжитесь с нами по адресу [dmkpress@gmail.com](mailto:dmkpress%40gmail.com?subject=) со ссылкой на подозрительные материалы.

Мы высоко ценим любую помощь по защите наших авторов, помогающую нам предоставлять вам качественные материалы.

### **Краткое введение в компьютерную графику**

В современном мире компьютерная графика и визуализация занимают едва ли не главную позицию в представлении различной информации, начиная рекламой новых продуктов и заканчивая интерактивными развлечениями. Визуализация в компьютерной графике является одним из этапов в формировании статичного изображения или секвенции кадров анимации, позволяющих реализовать творческую идею. За последние три десятилетия уровень компьютерной графики вырос настолько, что сейчас сложно отличить созданное с помощью компьютера и программы изображение от фотографии. В свою же очередь это стало достижимо благодаря таким продуктам, как Autodesk Maya и Chaos Group V-Ray.

Ряд произведений цифрового искусства могут соперничать с работами известных мировых художников, работающих в классических техниках. При этом многие молодые таланты, выросшие в эпоху расцвета высоких технологий, предпочитают пользоваться компьютерами и мобильными устройствами для воплощения своих образов в жизнь.

Широкую популярность получило распространение трехмерной графики. Сейчас нельзя представить себе презентацию нового жилого комплекса, интерьеров жилых и офисных помещений, а также продуктов бытовой электроники и многого другого без качественной фотореалистичной визуализации. Не менее важной является область анимации. Начиная с 70-х годов XX века, индустрия анимации и цифровых эффектов набрала большие обороты. Процесс не был простым – сначала происходило плавное смешивание классической рисованной анимации с компьютерной. А впоследствии, получив широкое признание среди зрителей и экспертов, компьютерная анимация завоевала рынок. Лидерами в индустрии компьютерной анимации по-прежнему остаются такие студии, как PIXAR Animation Studios, Walt Disney Future Animation Studios, Sony Pictures Imageworks Animation и DreamWorks Animation. Есть ряд менее известных, но выпускающих не уступающие лидерам анимационные продукты как за рубежом, так и на территории России и стран СНГ.

В данном разделе введения вы познакомитесь с краткой общей историей компьютерной графики и терминологией, используемой в процессе создания цифрового изображения. Если даже инструменты могут кардинально менять<span id="page-17-0"></span>ся, то сами принципы создания цифровых моделей и визуализации остаются практически без изменений уже на протяжении четверти века.

#### Основы компьютерной графики и визуализации

В своей основе современная компьютерная графика - чистая математика и алгоритмы, поверх которых построены все основные инструменты (программы) и методы представления информации. Многие из основных методов построения и визуализации трехмерных поверхностей были разработаны в середине XX столетия, когда компьютеры были доступны только «избранным» и занимали целые этажи. Одним из удачных примеров применения компьютерной графики и фрактальных алгоритмов можно назвать фильм 1982 года «Звездный путь 2: Гнев Хана». В этом фильме создатели визуальных эффектов из студии Industrial Light & Magic впервые применили фрактальные алгоритмы для создания горных ландшафтов.

Так как мы чаще работаем с полигональной моделью, многие из алгоритмов и принципов построения форм основаны на классической геометрии и алгебре. Рассмотрим небольшой пример. На рис. В.1 приведены три иллюстрации. Первая иллюстрация (слева) демонстрирует простейшую точку. Точка бесконечна, она занимает определенное место в пространстве, но размер ее бесконечно мал. Это по своей сути координаты, к которым можно подвести один из концов ребра. На рисунке представлены координаты точки 0.5 и 0.5 по осям Х и Ү. Обратите внимание на то, что, по сути, мы можем подвести бесконечное множество ребер, которые могут быть связаны с другими точками.

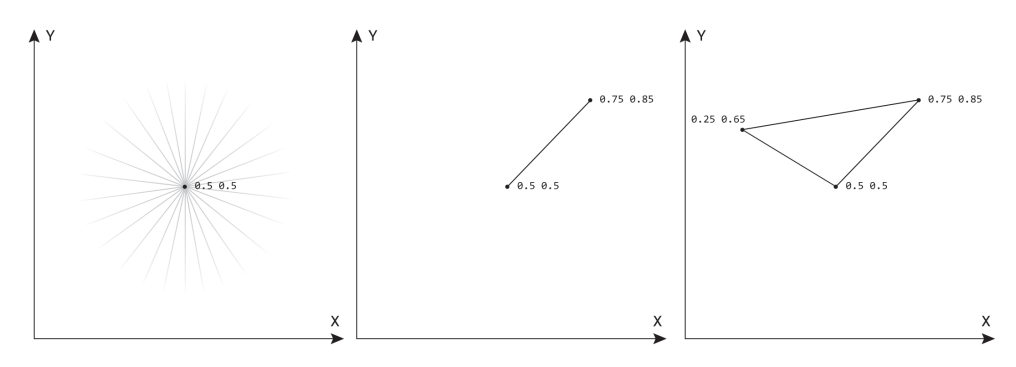

Рис. В.1 ❖ Три основных примитива, являющиеся основой для базового представления геометрии в компьютерной графике

Рисунок в центре как раз демонстрирует это - две точки с заданными координатами, а между ними прочерчена линия. Линия может связать только две точки. Если мы на одной прямой добавим несколько точек, мы получим отрезки, каждый из которых индивидуален и соединяет по две точки. Но в то же время каждая точка также может включать в себя множество линий. И третий пример - три точки, при создании связей между ними и замыкания отрезков сформируется треугольник (справа). Треугольник является одной из основополагающих фигур в компьютерной графике. Даже если мы работаем

с моделью на основе NURBS-поверхностей, внутри системы визуализации (аппаратной или программной) данная модель будет преобразована в массив из многоугольников (треугольников).

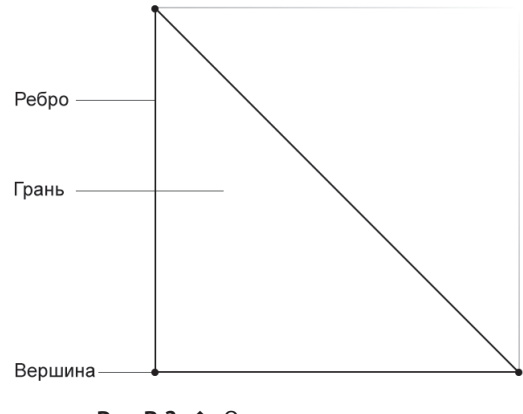

Рис. В.2 ❖ Основные элементы треугольного примитива

Рисунок В.2 демонстрирует основные базовые элементы, из которых состоит многоугольник (треугольный примитив). Каждая из вершин объединена с другой с помощью ребра; все пространство, формируемое связями вершин и ребер, будет представлять собой грань, которая формируется на основе направления нормали. Нормаль многоугольника всегда находится в центре треугольника и позволяет вам управлять направлением грани - внутрь или наружу. Если вы станете использовать четырехугольники, соответственно, они будут состоять из двух треугольников, просто грань между ними будет скрыта, но каждый четырехугольник будет содержать два треугольника и две нормали. Это важно для понимания того, как впоследствии может сработать алгоритм тесселяции или другие инструменты моделирования.

Применение треугольников актуально и сегодня. Данный примитив превосходно может быть представлен любой системой визуализации и обработан молниеносно за считанные микросекунды аппаратным движком, чем интенсивно пользуются современные разработчики игр. Конечно, в процессе создания модели могут быть использованы любые методики моделирования и представления информации, но в результате программа и движок аппаратной визуализации будет их преобразовывать в набор из самых простых треугольников.

В процессе моделирования таких сложных моделей, как цифровой персонаж, необходимо учитывать последующие операции нанесения текстурных карт и деформацию геометрии в процессе анимации. Это важно, так как при анимации модели могут возникнуть нежелательные искажения геометрии. При создании органических моделей профессионалы в моделировании настоятельно рекомендуют использовать четырехугольники, и если будет применено сглаживание, а также выполнена операция skinning, это позволит избежать проблем в процессе анимации.

Конец ознакомительного фрагмента. Приобрести книгу можно в интернет-магазине «Электронный универс» [e-Univers.ru](https://e-univers.ru/catalog/T0003263/)